## サーバーのメール削除に効率的なソフトウエア

## $\blacksquare$  nPOP

## $\overline{\mathbf{u}}$ nPOP  $(06/11/17)$  DOWNLOAD  $v1.0.9$ 受信前にサーバー上のメールのリスト表<br>示ができるメールソフト  $\begin{array}{c}\n\overline{1} \\
\overline{1} \\
\overline{2} \\
\overline{3} \\
\overline{4} \\
\overline{5} \\
\overline{6} \\
\overline{7} \\
\overline{8} \\
\overline{9} \\
\overline{1} \\
\overline{1} \\
\overline{1} \\
\overline{1} \\
\overline{2} \\
\overline{3} \\
\overline{1} \\
\overline{2} \\
\overline{3} \\
\overline{1} \\
\overline{2} \\
\overline{3} \\
\overline{1} \\
\overline{2} \\
\overline{3} \\
\overline{1} \\
\overline{2} \\
\overline{3} \\
\overline{1} \\
\overline{2} \\
\over$ : <sub>つ</sub>ブールノフト<br><mark>- | NT |2000| XP |</mark>2003|Vista

 ブラウザの検索ダイアログに 「nPOP」 と投入して検 索します そして 窓の社 を開くと 上の画面が開きま 。「 」 、 す クレジットに フリーソフト となっていますので 誰 。「」 、 でも利用させてもらえます 右にある 。 DOWNLOADをク リックするとすぐにダウンロードが 開始されます ダウンロードされ 。 たファイルは 左図のアイコンで 、 表示されます このアイコンをダ 。 ブルクリックするとインストールさ

れます。

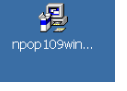

 サーバー上にあるメールを受信前にリストのみ表示するメールソフトで す。全てを受信するには、とても時間が掛かかるので、あらかじめメールの ①件名、②差出人、③日付、4メールのサイズ、などメールのヘッダー情 報を構成したリストをサーバーから取得し、「本文を読みたいメールのみを リストから選択」して受信します。大量の迷惑メールが海外から送信されて いる場合、迷惑メールと重要なメールを切り分けるのに使用します。

プログラムの実行サイズは小さく、出張先等、通信速度の遅い回線で利 用するのに最適です。もちろん、設定を変更することで、リスト表示した「メ ールすべての本文を受信する」ことも可能です。指定した文字列を含むメ ールのみを受信する「フィルタ」機能も備えています。まさに、忙しい人の サーバーメール管理ツールといえます。操作方法を下記に示します。

 $9.65$ 

**I KY X**D FAN

**AFTER** 

 $\vert n \vert \leq$ 

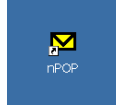

インストールが終了すると左のような 「nPOP」 のアイコンが表示されます。 ダブルクリックして nPOPを起動 します。起動すると左下の画面になります①。最初にアカウントを設定します。アカウントメニューから追加を クリックします ②。あとは、順番どおり ③ ~ ⑨ へ 作業を進めます。

●通常のメールソフ トとしても使用できま す しかし サーバ 。 、 ーのシステム管理者 が管理者向 或メールたか <sub>心の</sub><br>削除するた ……<br>するのが最i

「重要なメー

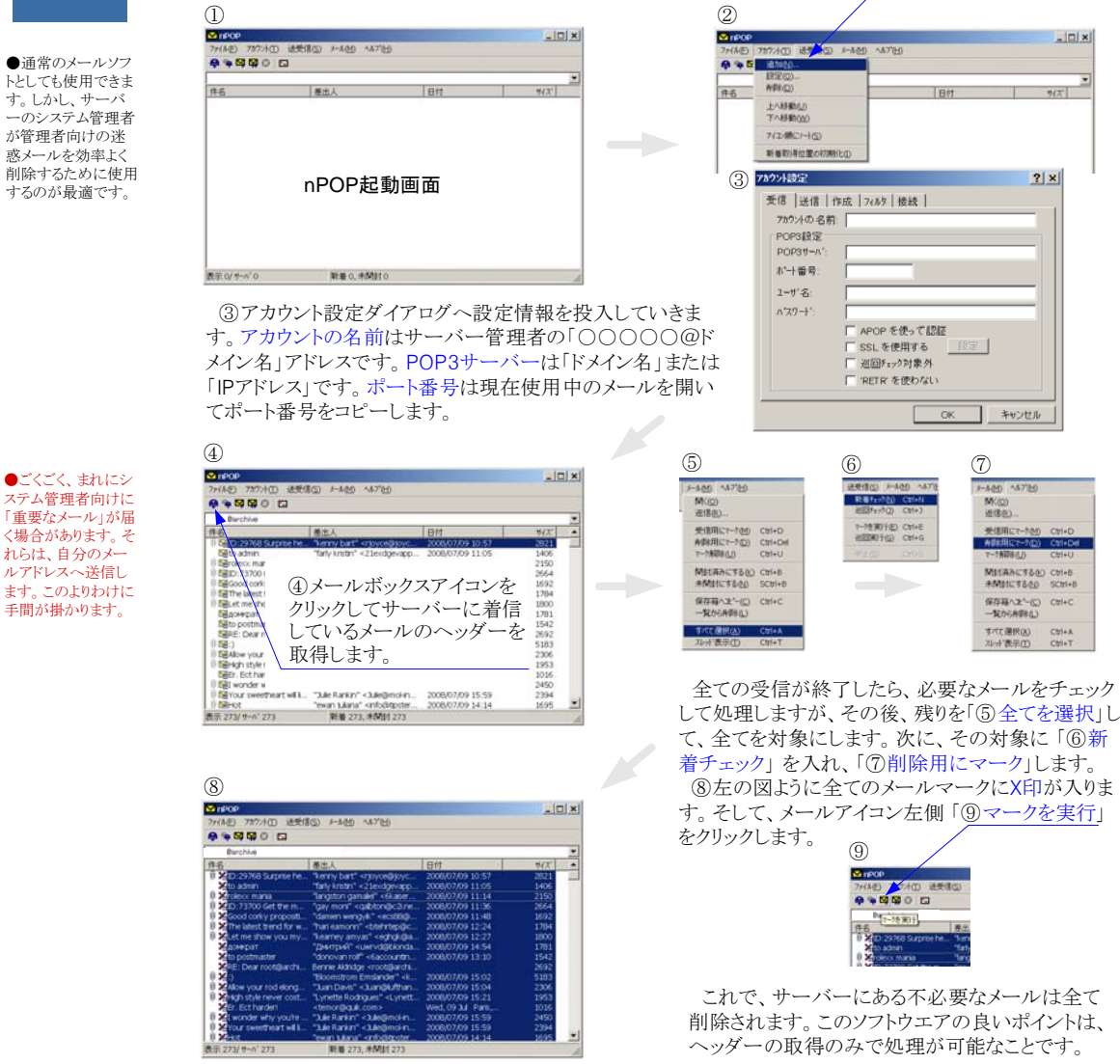